## 学校からのお知らせは登録された連絡先(メール、アプリ)に届きます。 マイページにログインして確認することもできます。

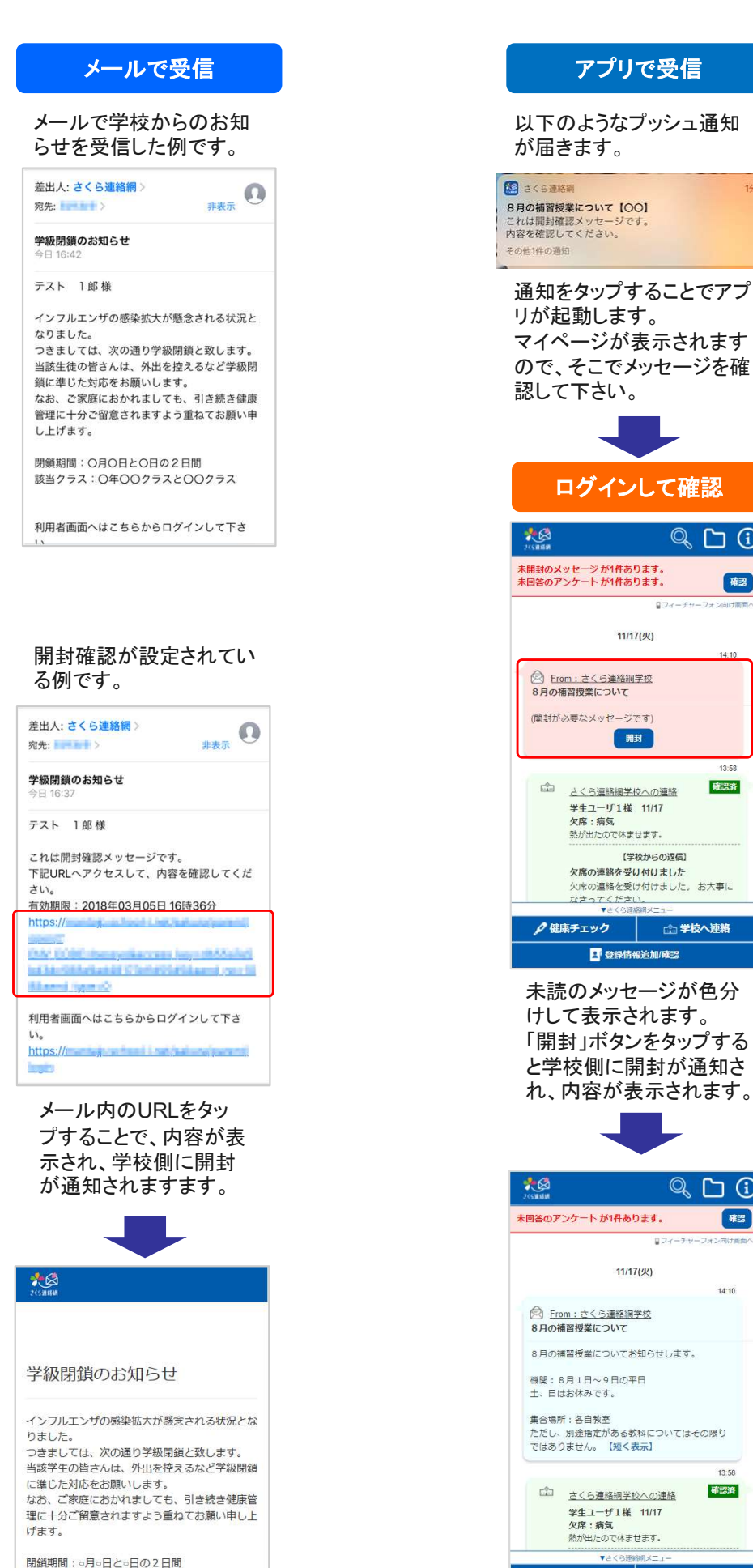

当該クラス: ○年○○クラスと○○クラス

ので、そこでメッセージを確 て下さい。 ログインして確認  $Q_1 \cap Q$ <br><br>ツンケートガ1件あります。 確 ロフィーチャーファ  $11/17(2)$  $14:10$ rom : さくら連絡網学校<br>|補習授業について 。<br>必要なメッセージです) 開封  $13:5$ 確認済 さくら連絡網学校への連絡 学生ユーザ1様 11/17<br>欠席:病気<br>熱が出たので体ませます。 【学校からの返信】 欠席の連絡を受け付けました 欠席の連絡を受け付けました。 お大事に なさってください |<br>|森チェック | 企 学校へ連絡 4 登録情報追加/確認 未読のメッセージが色分 けして表示されます。 「開封」ボタンをタップする と学校側に開封が通知さ れ、内容が表示されます。  $\odot$  $\Box$   $\odot$ -<br>'ンケートが1件あります。 確認 824 11/17(火)  $14:10$ om : さくら連絡網学校 補習授業について .<br>補習授業についてお知らせします。 8月1日~9日の平日<br>はお休みです。 所:各自教室 nn:廿日み主<br>。別途指定がある教科についてはその限り<br>りません<mark>。【短く表示】</mark> 13:58 確認済 さくら連絡網学校への連絡 学生ユーザ1様 11/17<br>欠席:病気<br>熱が出たので休ませます。 ●健康チェック 2 学校へ連絡

アプリで受信

1分布

2網

■ 登録情報追加/確認